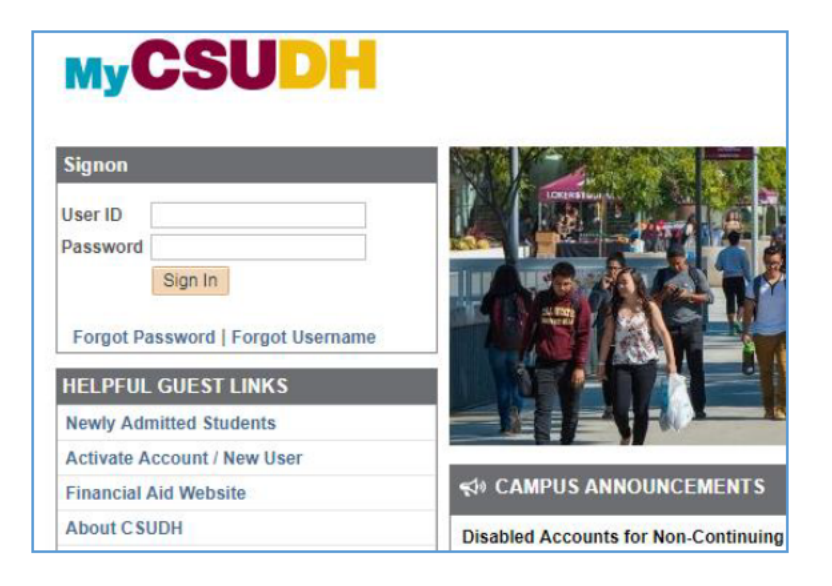

## **Step 2: Click Scholarships**

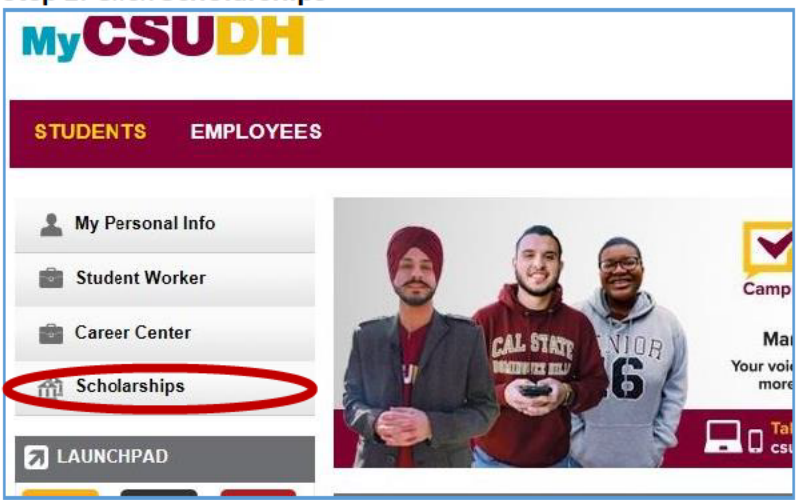

Step 3: Click Apply for CSUDH Scholarships

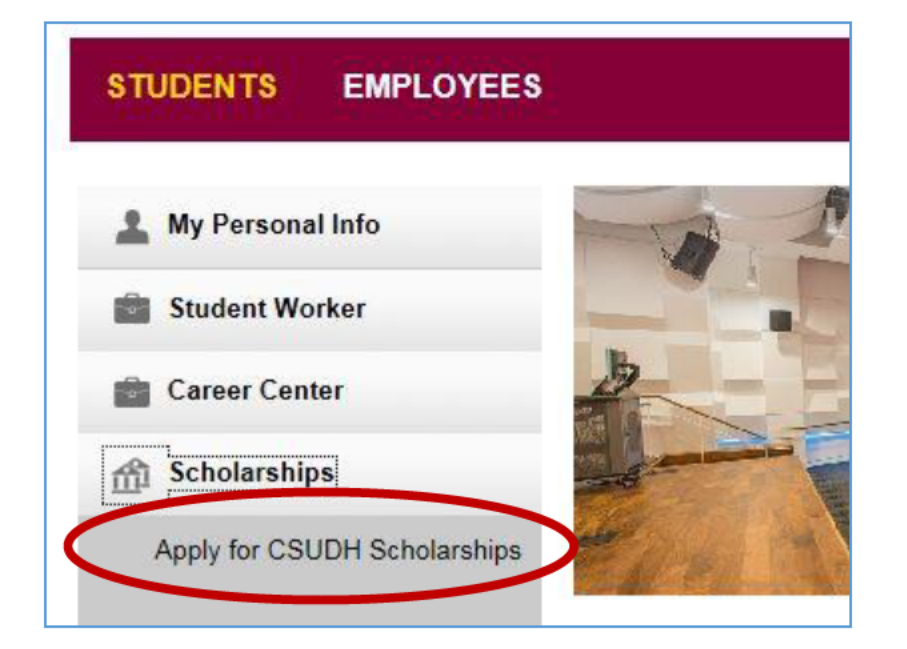

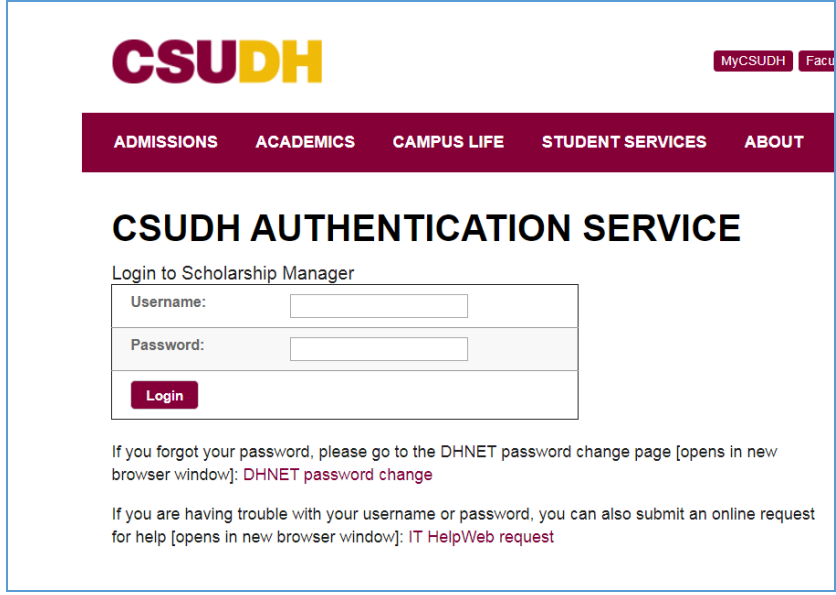

**Step 5: Review List** of Available Scholarships and click on **Start Application** to begin.

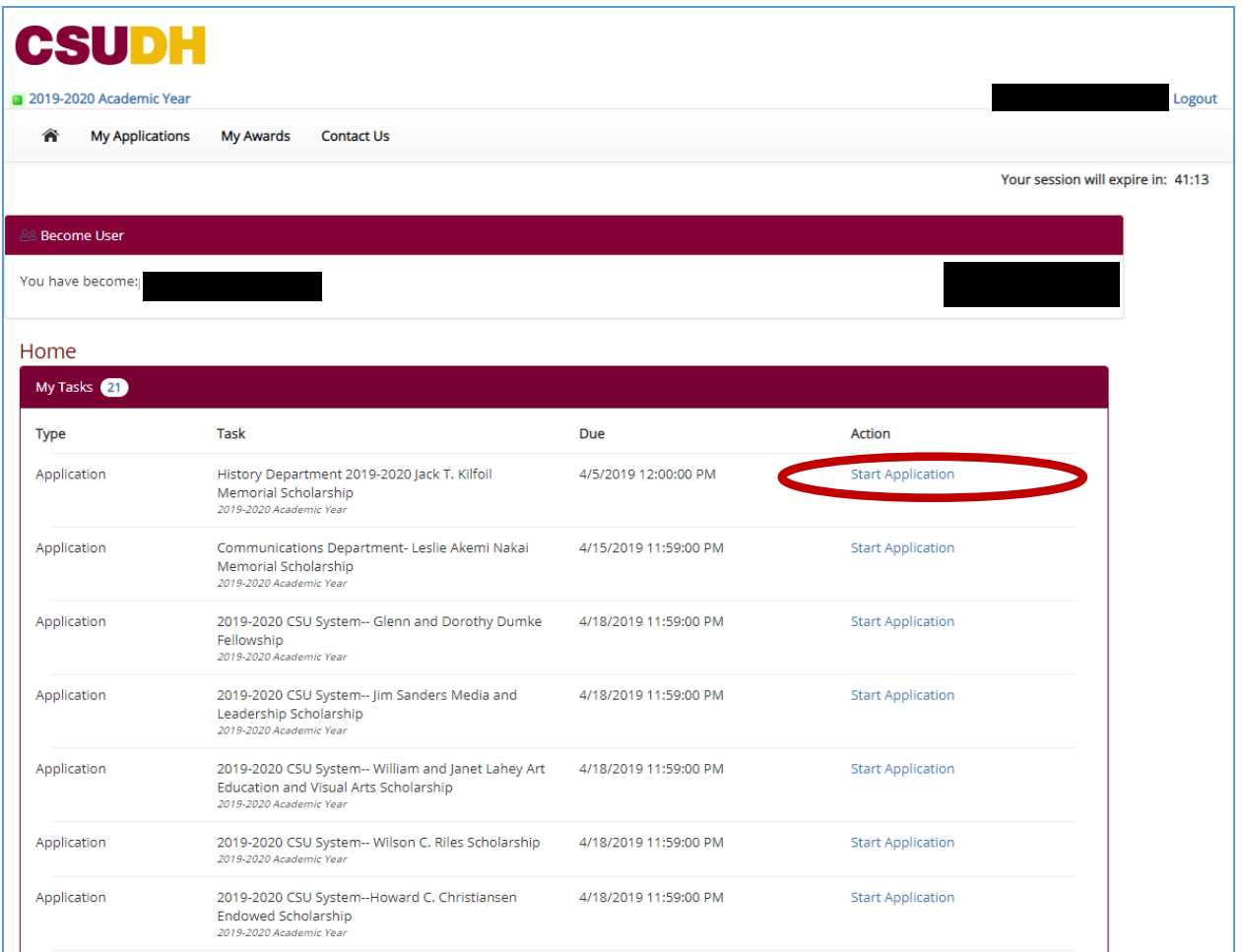